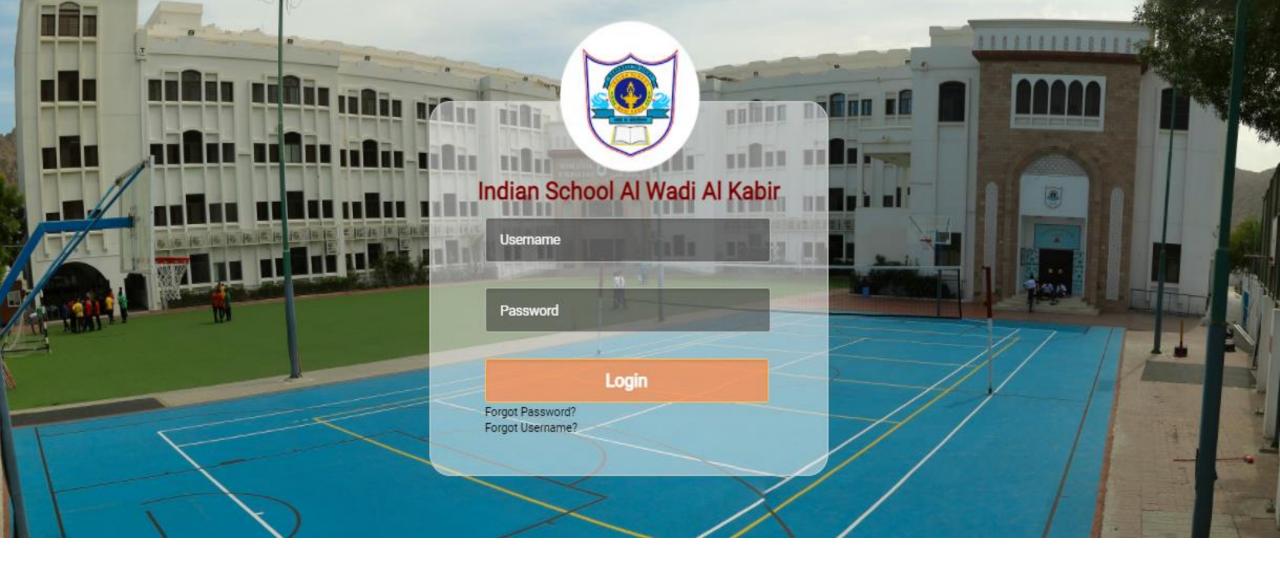

# **USER MANUAL FOR ISWK SCHOOL ERP SYSTEM**

**MODULE: FEE PAYMENT SYSTEM** 

Version 02 June, 2021

Indian School Al Wadi Al Kabir, Muscat, Oman

itsupport@iswkoman.com

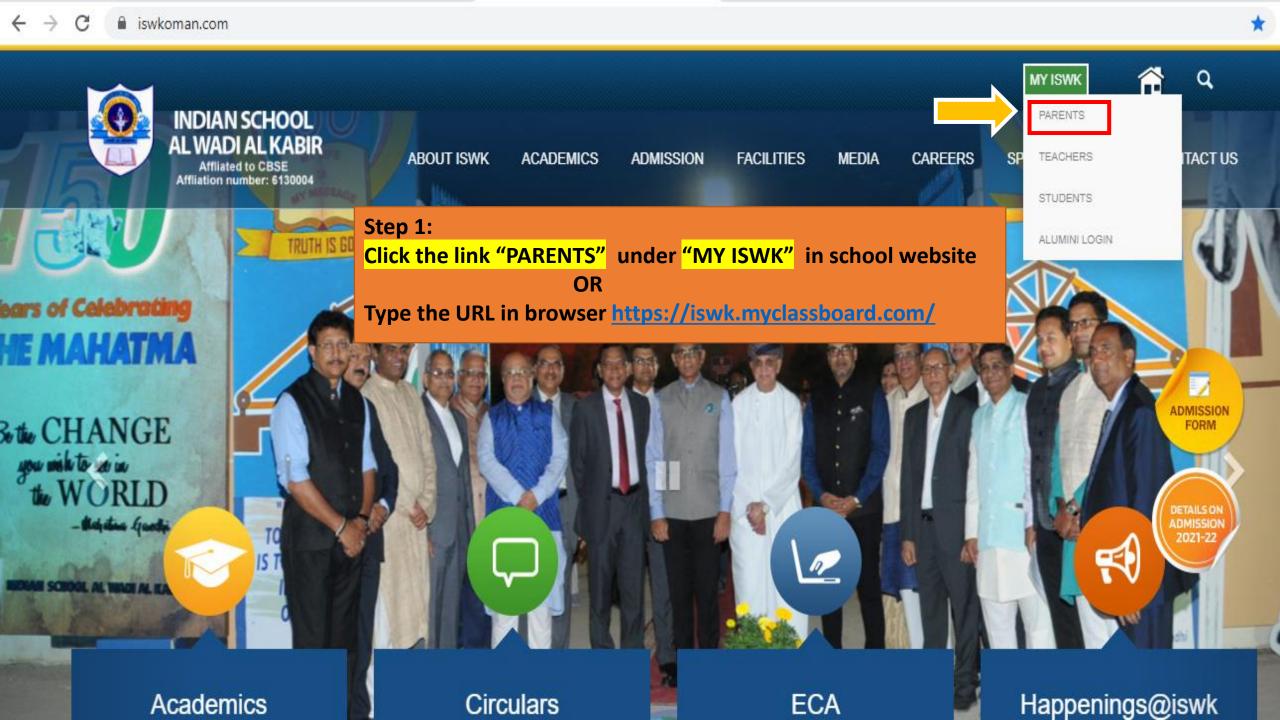

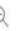

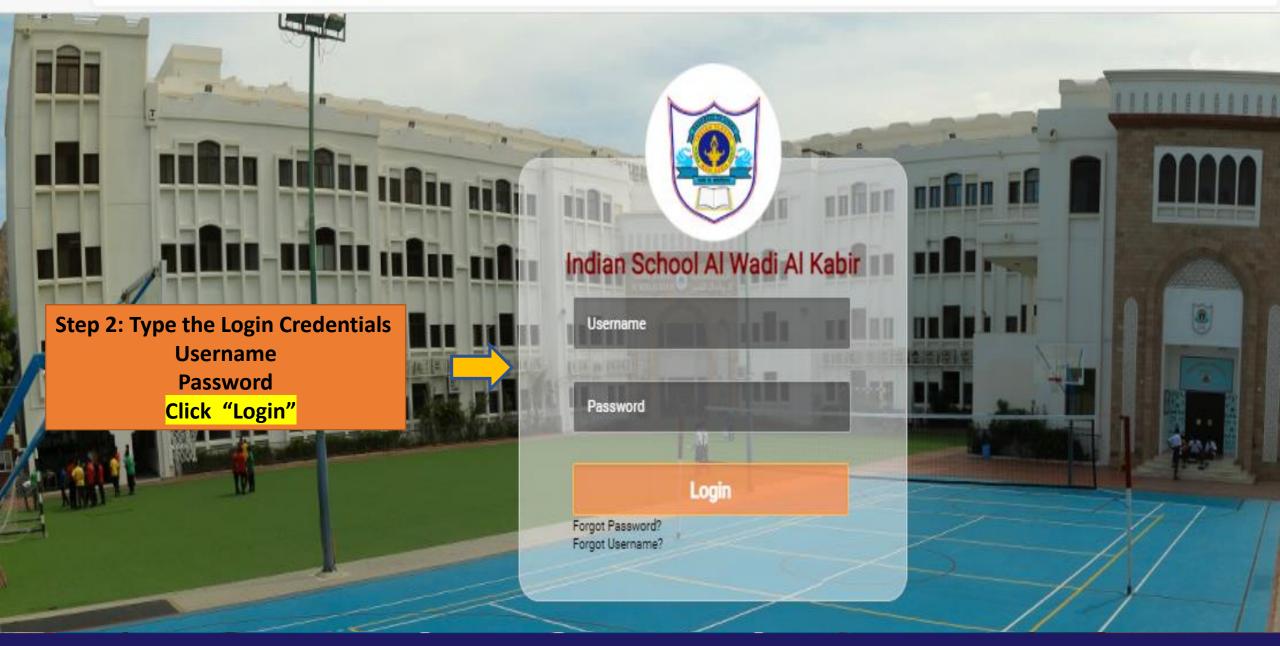

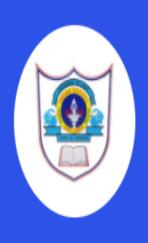

Please click continue to access

student profile

Please use add sibling option to check all your accounts at a time

Note: Make sure father/mother mobile numbers should be same for adding siblings

# **CBSE Branch**

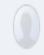

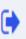

Add Sibling

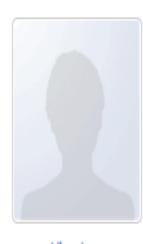

# STUDENT NAME

Student Code: Class Admission No:

View Logs

Continue >>

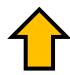

Step 3: Click "Continue"

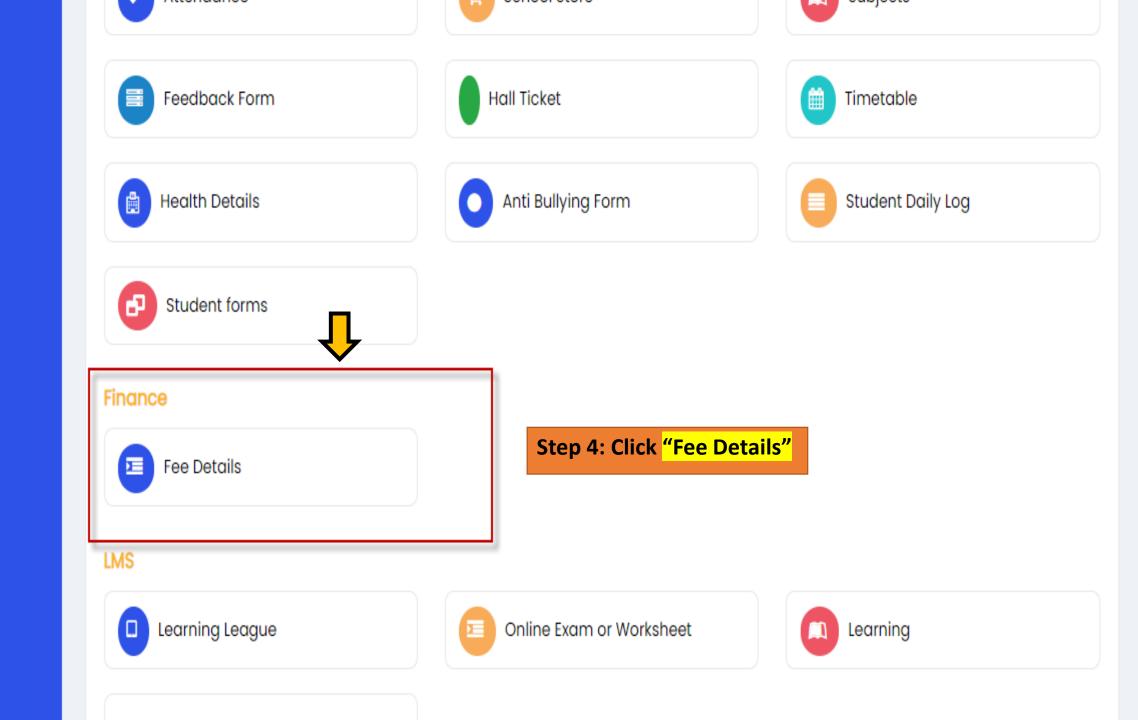

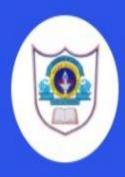

# # Main Home \*I Communication Assignments SIS EI Finance ■ Fee Details

**Hostel** 

You'll be taken to the pay online dashboard with different fee-related tabs.

You can select the academic year from the dropdown.

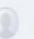

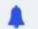

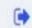

In the Fee Details tab, you'll see fee plan details, total amount, discount if applicable, paid and balance amount.

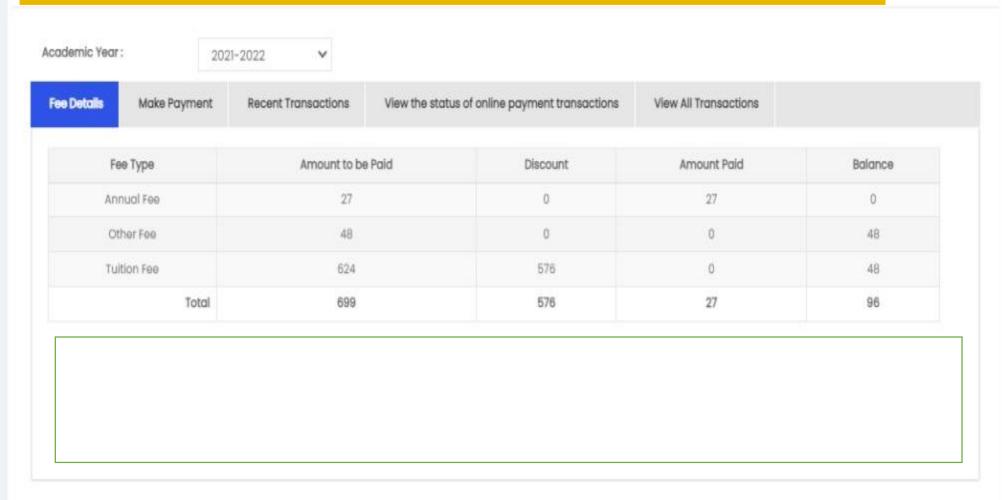

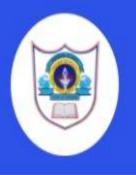

- ₹3 Communication
- Assignments
- SIS
   C
   C
   C
   C
   C
   C
   C
   C
   C
   C
   C
   C
   C
   C
   C
   C
   C
   C
   C
   C
   C
   C
   C
   C
   C
   C
   C
   C
   C
   C
   C
   C
   C
   C
   C
   C
   C
   C
   C
   C
   C
   C
   C
   C
   C
   C
   C
   C
   C
   C
   C
   C
   C
   C
   C
   C
   C
   C
   C
   C
   C
   C
   C
   C
   C
   C
   C
   C
   C
   C
   C
   C
   C
   C
   C
   C
   C
   C
   C
   C
   C
   C
   C
   C
   C
   C
   C
   C
   C
   C
   C
   C
   C
   C
   C
   C
   C
   C
   C
   C
   C
   C
   C
   C
   C
   C
   C
   C
   C
   C
   C
   C
   C
   C
   C
   C
   C
   C
   C
   C
   C
   C
   C
   C
   C
   C
   C
   C
   C
   C
   C
   C
   C
   C
   C
   C
   C
   C
   C
   C
   C
   C
   C
   C
   C
   C
   C
   C
   C
   C
   C
   C
   C
   C
   C
   C
   C
   C
   C
   C
   C
   C
   C
   C
   C
   C
   C
   C
   C
   C
   C
   C
   C
   C
   C
   C
   C
   C
   C
   C
   C
   C
   C
   C
   C
   C
   C
   C
   C
   C
   C
   C
   C
   C
   C
   C
   C
   C
   C
   C
   C
   C
   C
   C
   C
   C
   C
   C
   C
   C
   C
   C
   C
   C
   C
   C
   C
   C
   C
   C
   C
   C
   C
   C
   C
   C
   C
   C
   C
   C
   C
   C
   C
   C
   C
   C
   C
   C
   C
   C
   C
   C
   C
   C
   C
   C
   C
   C
   C
   C
   C
   C
   C
   C
   C
   C
   C
   C
   C
   C
   C
   C
   C
   C
   C
   C
   C
   C
   C
   C
   C
   C
   C
   C
   C
   C
   C
   C
   C
   C
   C
   C
   C
   C
   C
   C
   C
   C
   C
   C
   C
   C
   C
   C
   C
   C
   C
   C
   C
   C
   C
   C
   C
   C
   C
   C
   C
   C
   C
   C
   C
   C
   C
   C
   C
   C
   C
   C
   C
   C
   C
   C
   C
   C
   C
   C
   C
   C
   C
   C
   C
   C
   C
   C
   C
   C
   C
   C
   C
   C
   C
   C
   C
   C
   C
   C
   C
   C
   C
   C
   C
   C
   C
   C
   C
   C
   C
   C
   C
   C
   C
   C
   C
   C
   C
   C
- (3) Finance
- Tee Details
- ₩ LMS
- Hostel

Note:

Under the Make Payment tab, you'll see the pending instalment details with the due date. You can select the instalments you want to pay here.

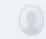

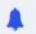

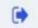

Pay Online (Indian School Al Wadi Al Kabir >> Indian School Al Wadi Al Kabir)

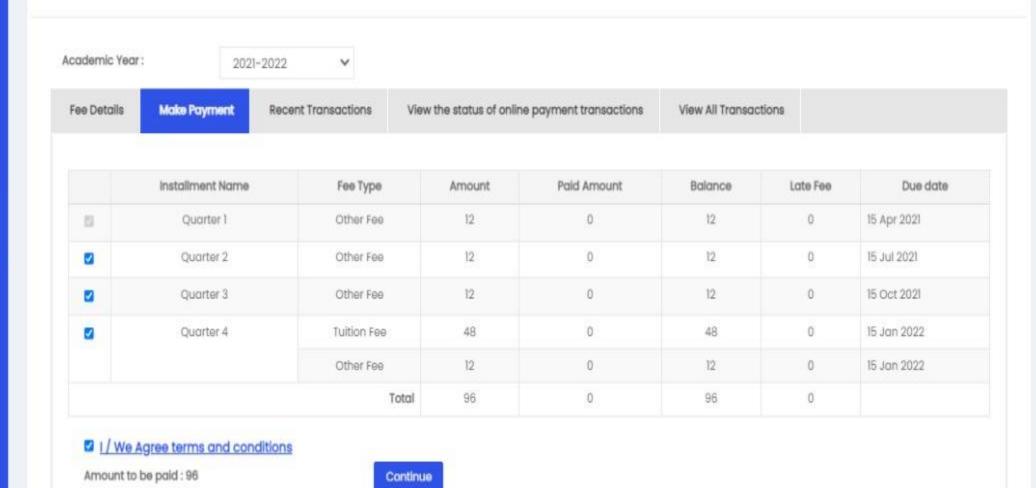

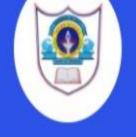

# 

**Hostel** 

# Indian School Al Wadi Al Kabir

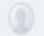

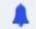

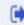

Recent Transactions tab shows you recent transactions for the selected year with the transaction ID, receipt no., date, payment mode, fee type, paid amount, total and an action option if you want to print the receipt.

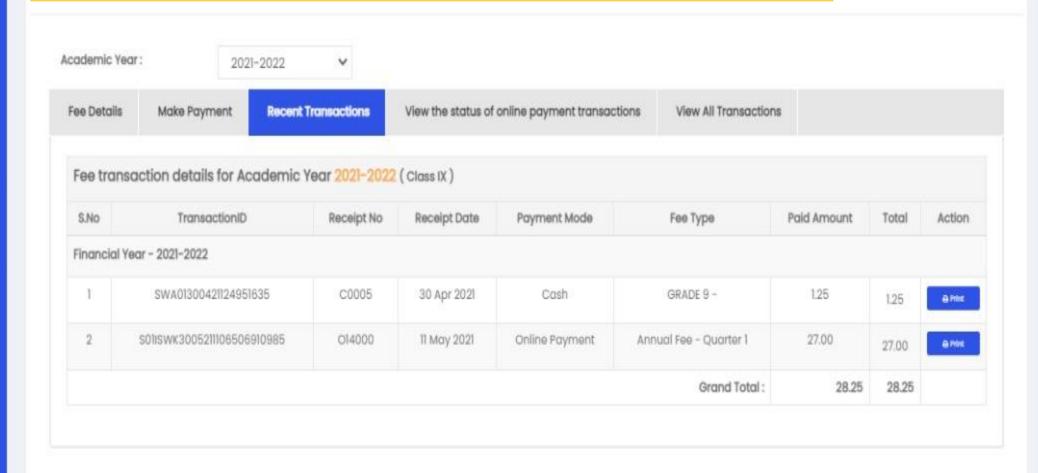

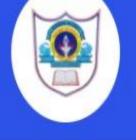

- **₹** Communication
- F SIS
- (3) Finance
- ₩ LMS
- **Hostel**

## Indian School Al Wadi Al Kabir

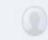

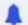

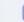

In the Status of Online Payment Transaction tab, you can verify your payment status. If the transaction was successful, initiated or failed.

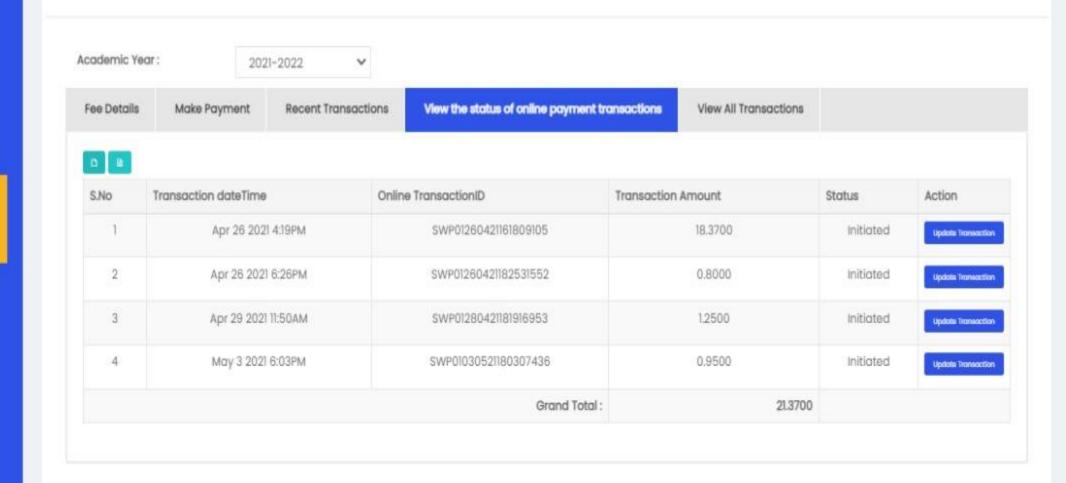

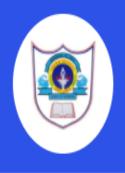

- rd Communication
- ₩ Google Class Room
- Finance
- Fee Details
- ₩ LMS
- in Library
- Hostel

# In the View All Transactions tab, you can view all transactions with their details.

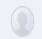

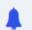

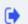

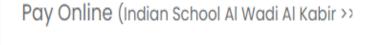

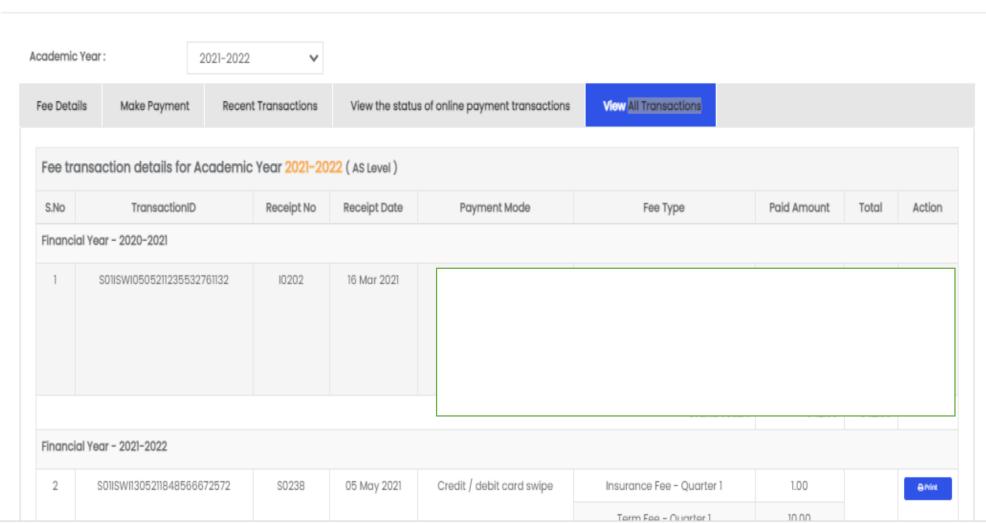

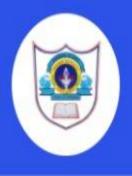

- ₹ Communication
- Assignments

Note:

- ₩ Finance
- Tee Details
- ₩ LMS
- **Hostel**

# Once you select the instalments, click Continue

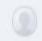

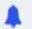

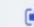

# Pay Online (Indian School Al Wadi Al Kabir >> Indian School Al Wadi Al Kabir)

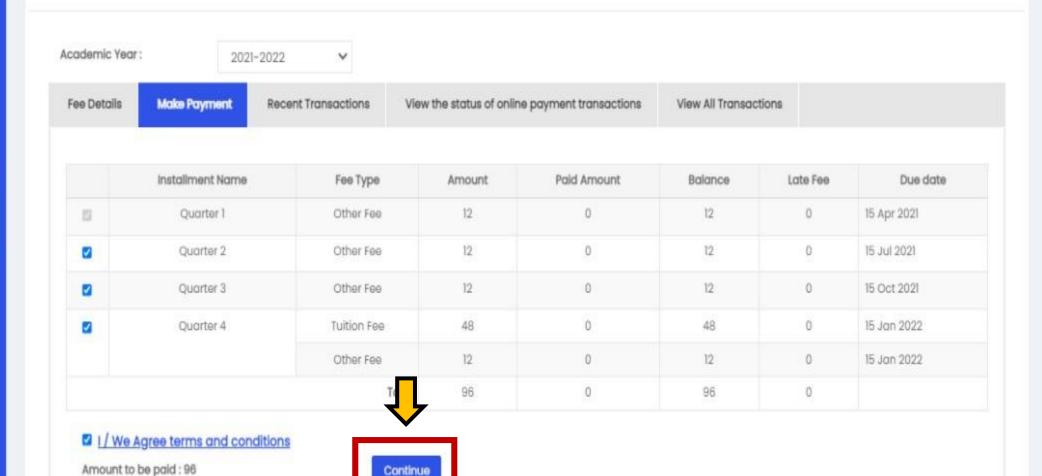

# Select card type: credit or debit and click Pay Now.

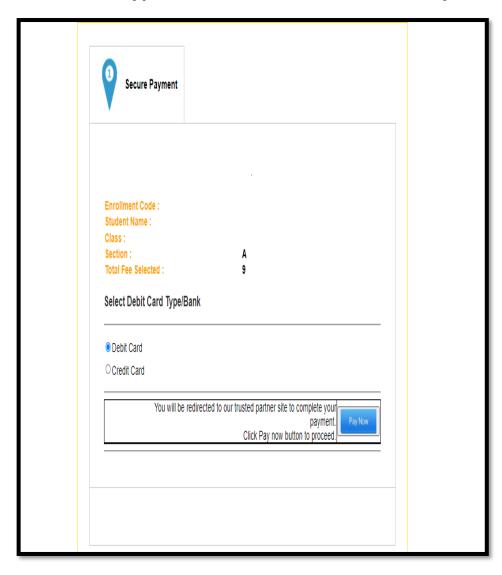

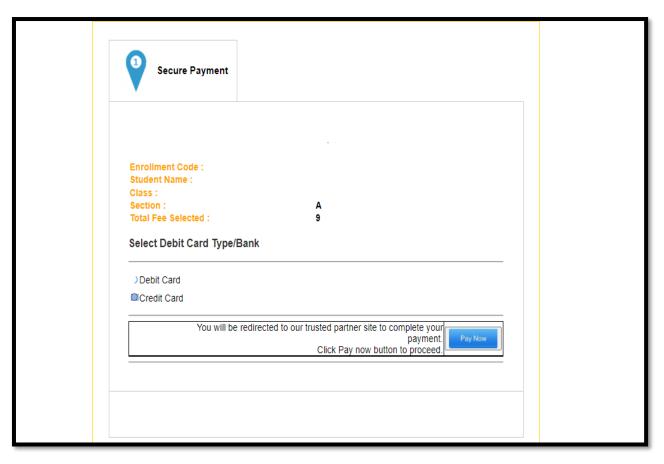

You'll be redirected to our trusted payment partner. You can change the language at the top. Enter your card details and click on Pay to confirm.

.....

When you select Credit card as payment type, you'll be taken to the respective payment screen.

|                                                                                                    |                                                    |       |        | <b>≥</b> b                                           | بنك مسقد<br>ank muscat |
|----------------------------------------------------------------------------------------------------|----------------------------------------------------|-------|--------|------------------------------------------------------|------------------------|
|                                                                                                    |                                                    |       |        | ENGLI                                                | SH العربية             |
|                                                                                                    | Merchant Information Merchant Name : Tracking ID : |       |        | INDIAN SCHOOL WADI KABIR INT<br>01143059260221105451 |                        |
|                                                                                                    | Debit Card N                                       | umber | F:     |                                                      | Ţ                      |
|                                                                                                    | Expiration Date                                    |       |        | Security Code                                        |                        |
|                                                                                                    | MM                                                 | YYYY  | !      | cvv                                                  | 1                      |
|                                                                                                    |                                                    |       | Pay OM | R 9                                                  | - 25<br>- 29           |
| The state of the state of the s | Cancel                                             |       |        |                                                      |                        |
|                                                                                                    |                                                    |       |        |                                                      |                        |
|                                                                                                    |                                                    |       |        |                                                      |                        |

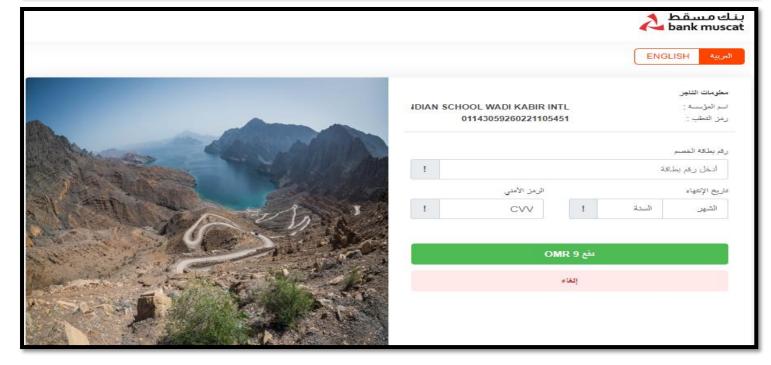

Enter your card details here and continue to the next screen.

| Billing             | Payment          | Review       | Receipt   |
|---------------------|------------------|--------------|-----------|
| Billing Information | * Required field | Your Order   |           |
| First Name *        |                  | Total amount | 9.000 OMR |
| Last Name *         |                  |              |           |
| Address Line 1 *    |                  |              |           |
| City *              |                  |              |           |
| Country/Region      |                  |              |           |
| Phone Number        | ~                |              |           |
| Email *             |                  |              |           |
|                     |                  |              |           |
|                     | Next             |              |           |

# Indian School Al Wadi Al Kabir

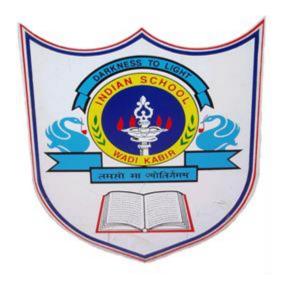

# Thank you

If any query regarding ERP please send mail to <a href="mailto:itsupport@iswkoman.com">itsupport@iswkoman.com</a>